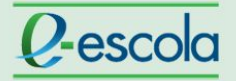

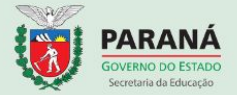

#### **Para avaliar postagens no fórum de tópicos**

Acesse a atividade fórum a ser avaliada.

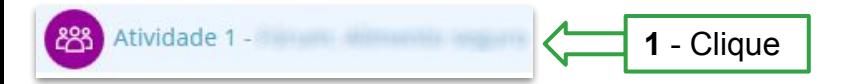

No item "Última mensagem" há informações sobre data e horário das postagens dos cursistas, sendo possível priorizar a avaliação das postagens mais antigas.

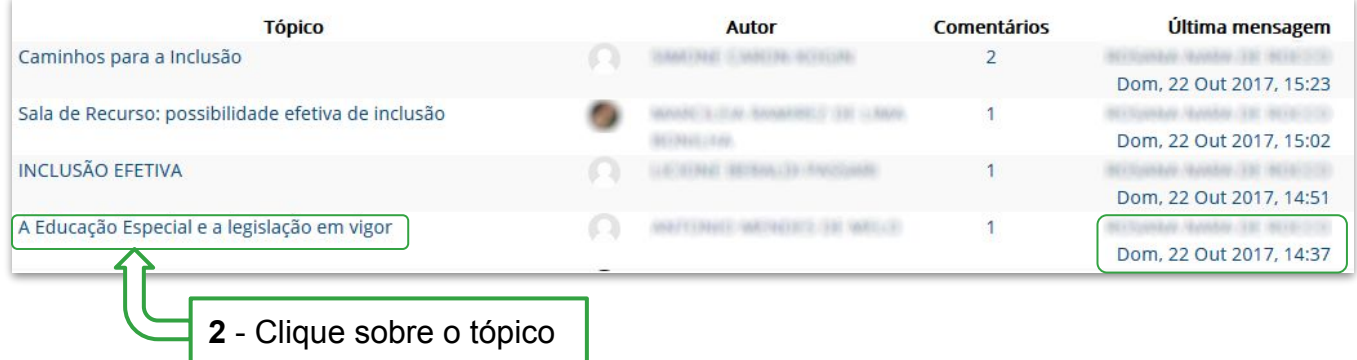

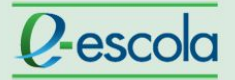

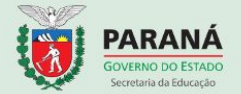

Confira no exemplo abaixo que, ao acessar o tópico criado por um cursista, tem-se acesso a postagem dele, bem como às interações dos outros cursistas da turma.

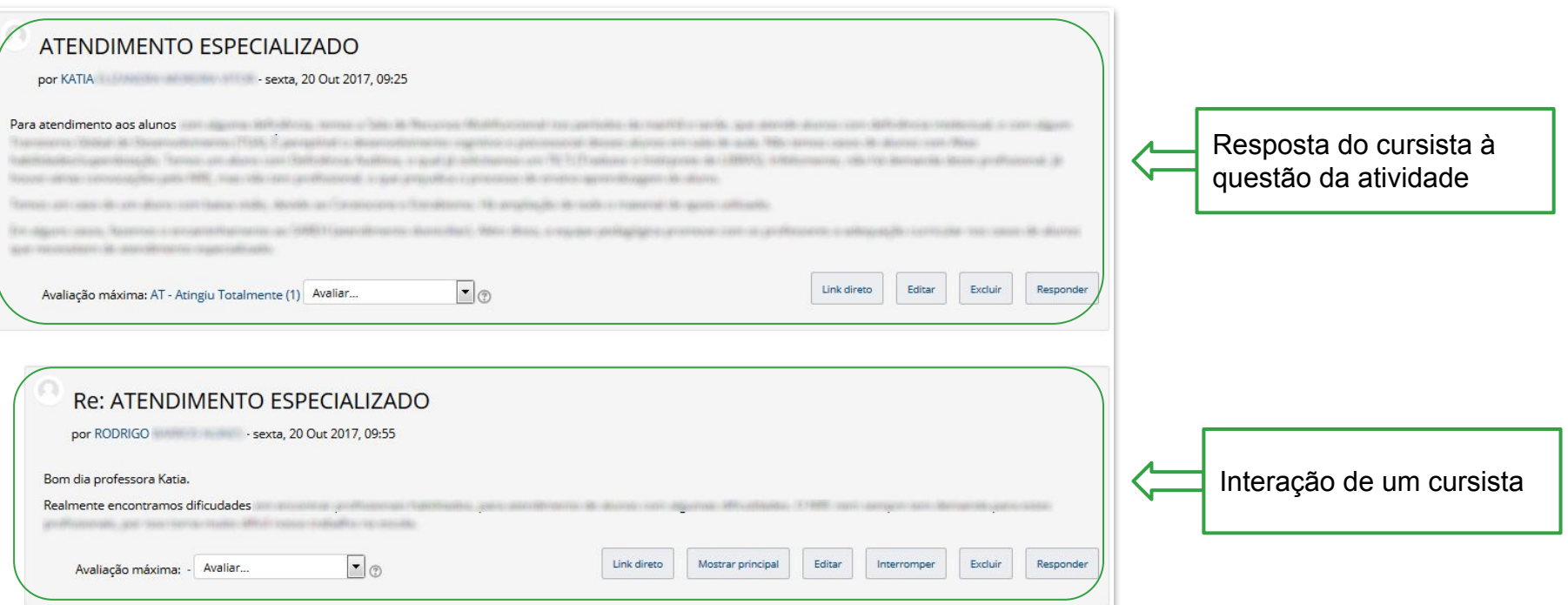

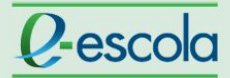

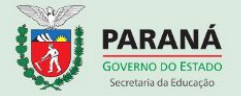

Para responder ao cursista no fórum, confira a sequência das ações abaixo:

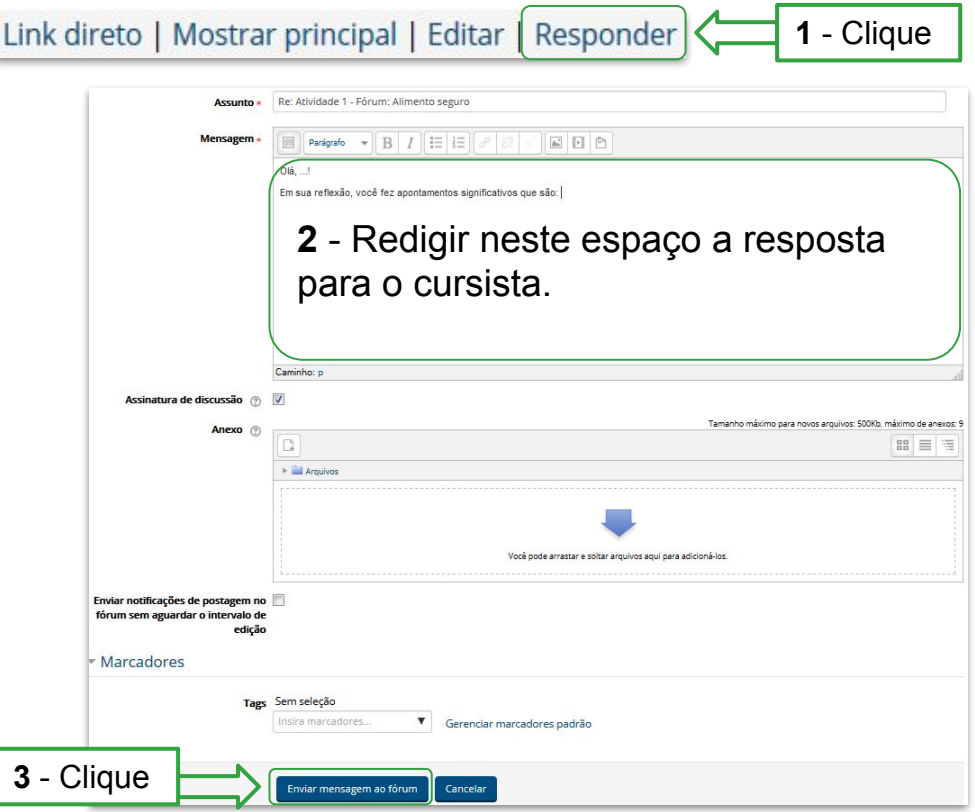

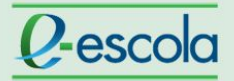

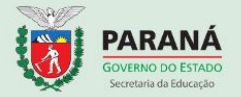

Para atribuir conceito avaliativo para o cursista, confira a sequência das ações:

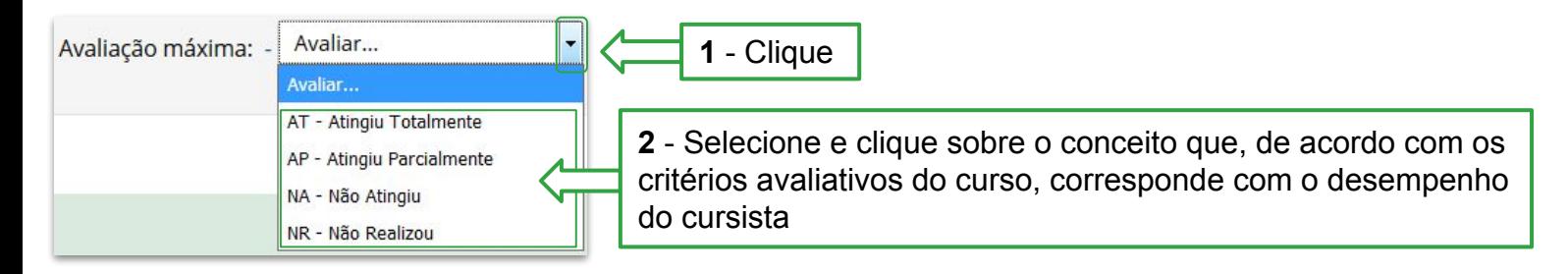

#### **Importante:**

- Se o curso dispõe de \*rubrica para auxiliar na avaliação do cursista, é necessário utilizá-la antes de atribuir o conceito.
- Caso o cursista não tenha obtido os conceitos "Atingiu Parcialmente" ou "Atingiu Totalmente", é necessário entrar em contato com ele e solicitar uma nova postagem com adequações. Tendo, posteriormente, o cursista alcançado "Atingiu Parcialmente" ou "Atingiu Totalmente", é preciso realizar a alteração do conceito no próprio fórum.

\* Rubrica: é um instrumento que contém indicadores, critérios e conceitos pré-estabelecidos e que visam mensurar o nível de desempenho de uma pessoa na realização de uma tarefa específica.

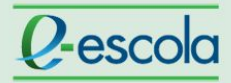

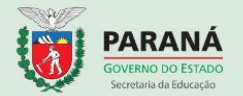

#### **Dica:**

É possível verificar a participação dos cursistas no fórum de uma outra forma, confira abaixo, a sequência das ações:

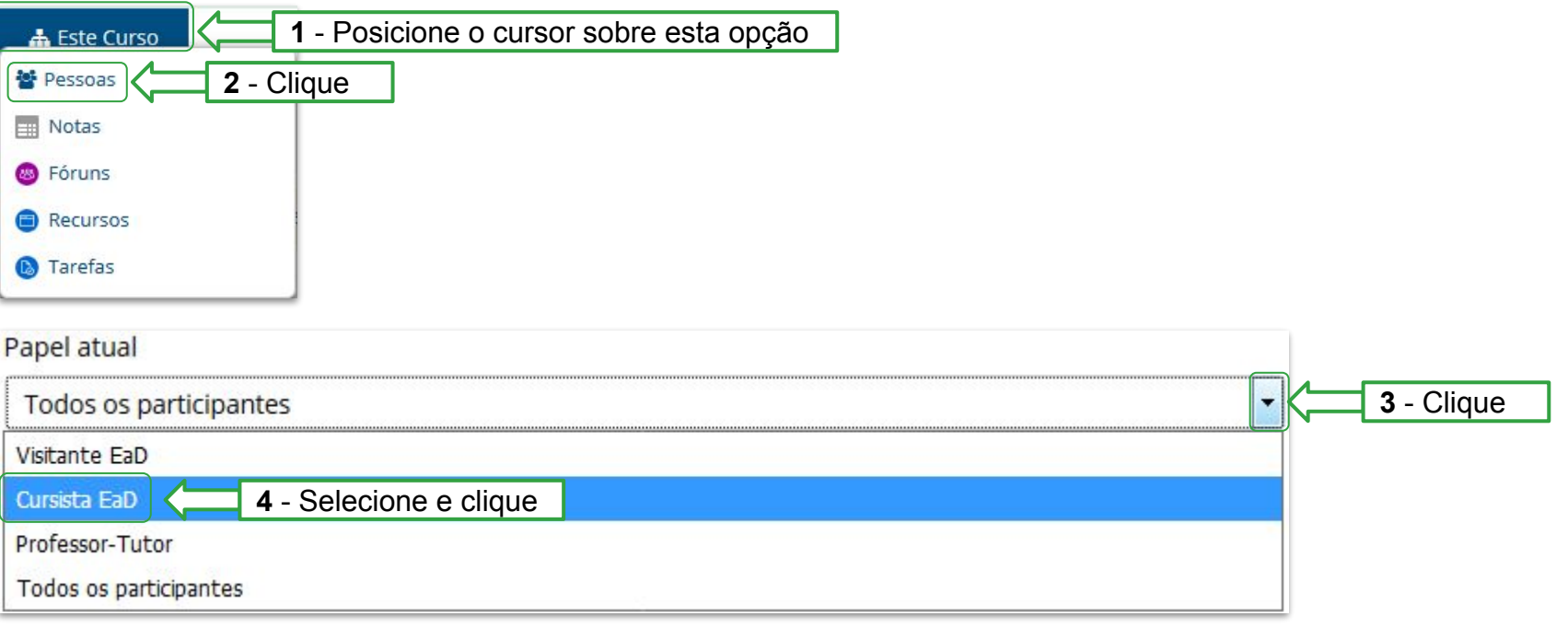

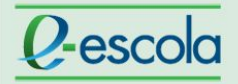

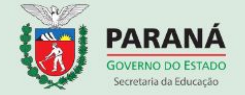

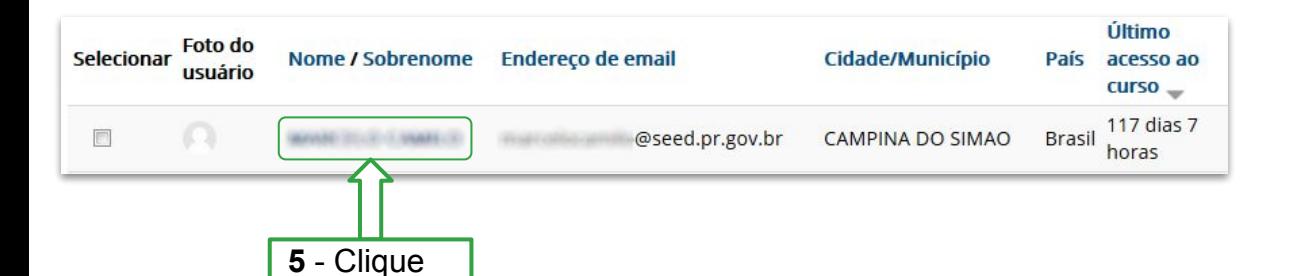

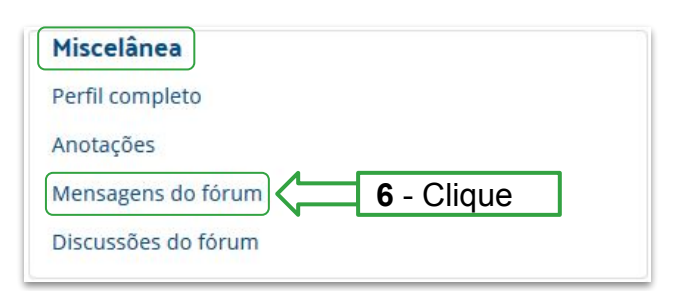

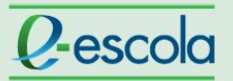

 $\frac{1}{2}$ 

# Tutorial Contract Contract Contract Contract Contract Contract Contract Contract Contract Contract Contract Contract Contract Contract Contract Contract Contract Contract Contract Contract Contract Contract Contract Contra

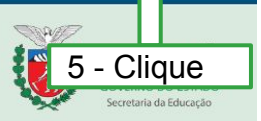

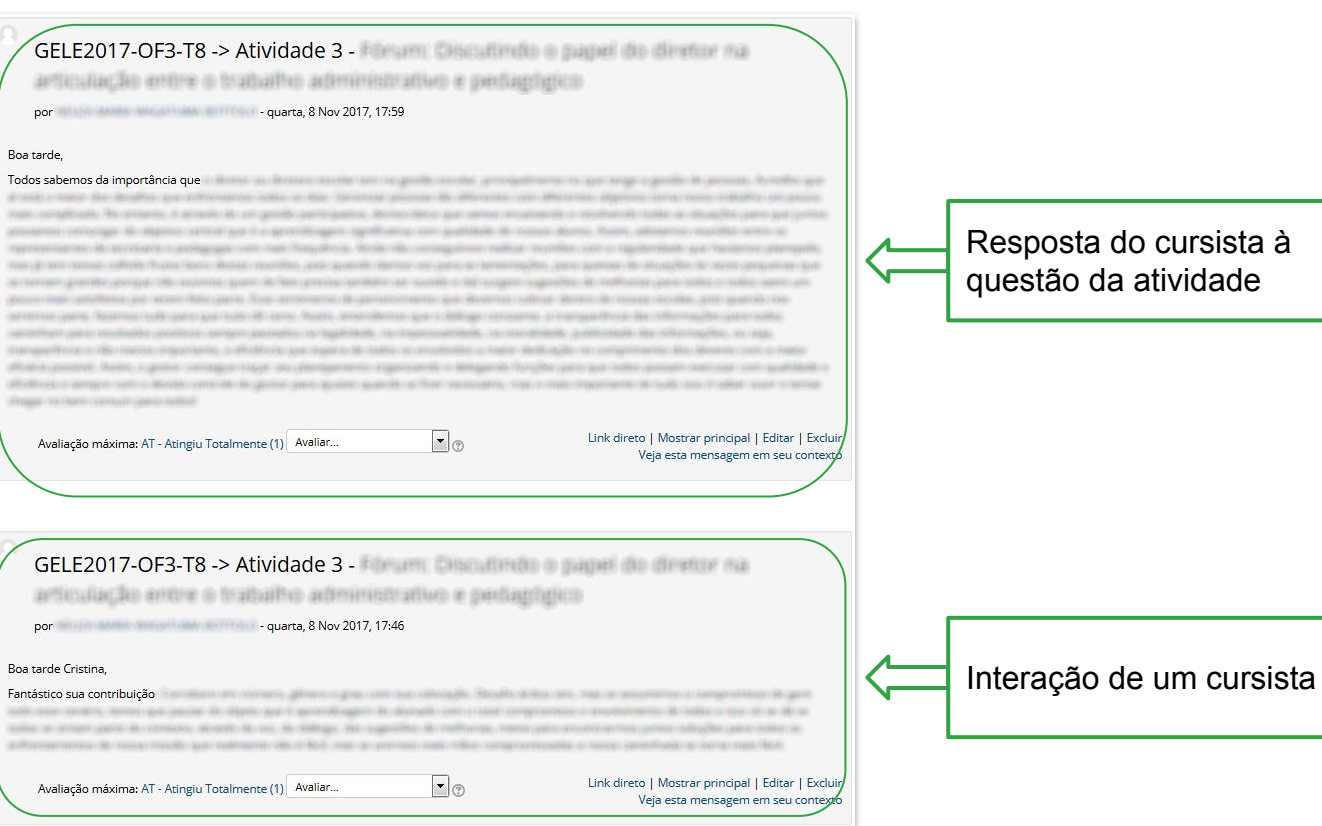

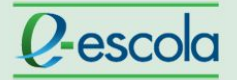

# Tutorial Constitution of the Constitution of the Constitution of the Constitution of the Constitution of the Constitution of the Constitution of the Constitution of the Constitution of the Constitution of the Constitution

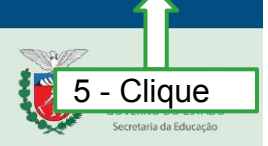

Com essa dica, é possível ter uma visão individualizada da participação do cursista, no entanto, é necessário clicar na opção "Veja esta mensagem em seu contexto" para conferir se a postagem está coerente com a discussão no fórum.

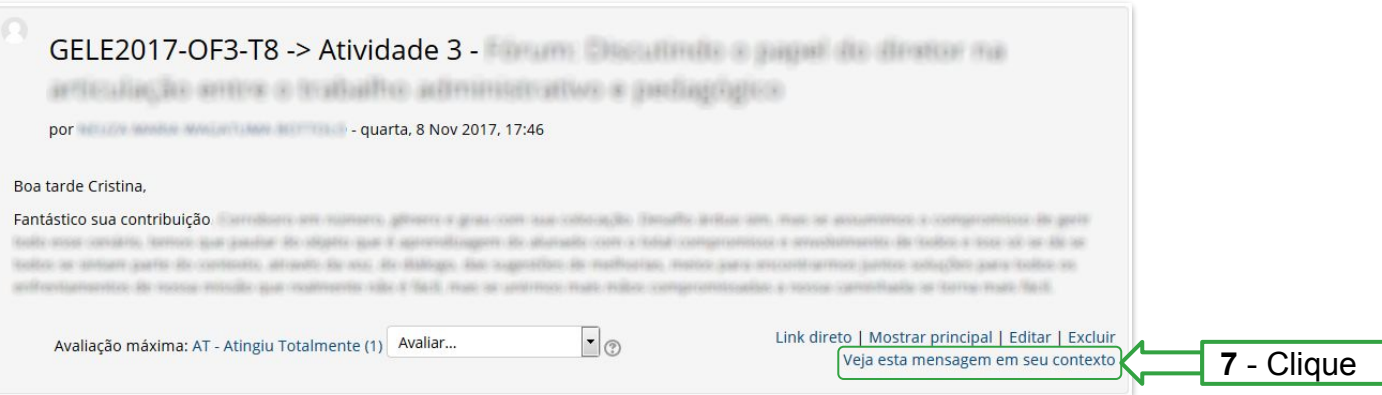